# Setup Guide TCI-1181

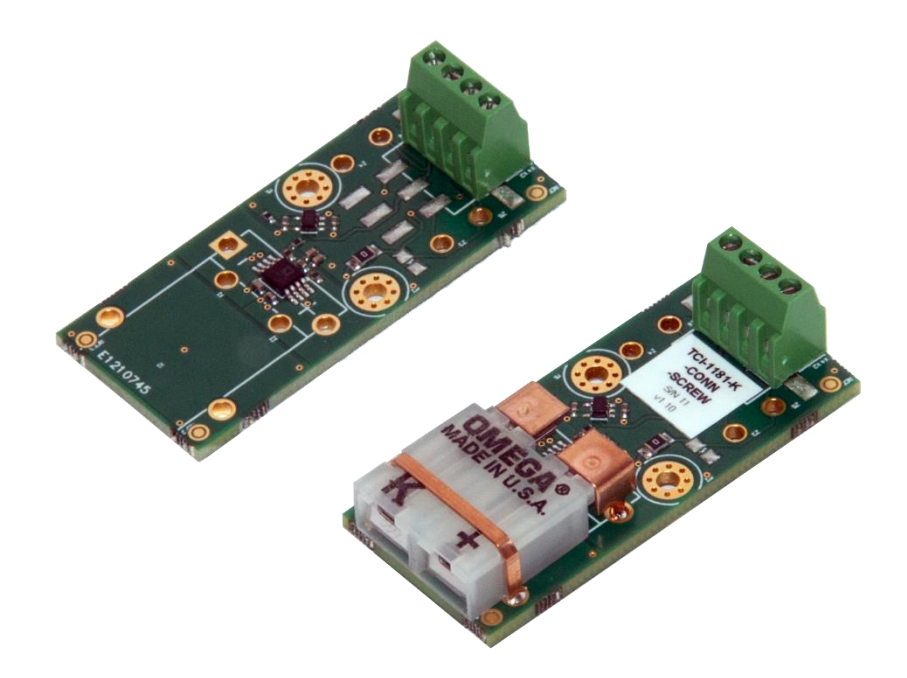

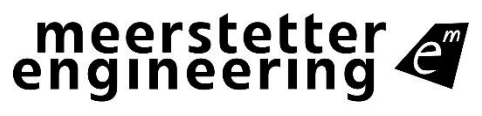

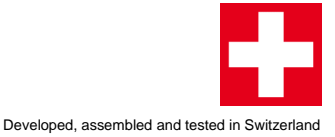

**Sab Member of Berndorf Group** 

# **Index**

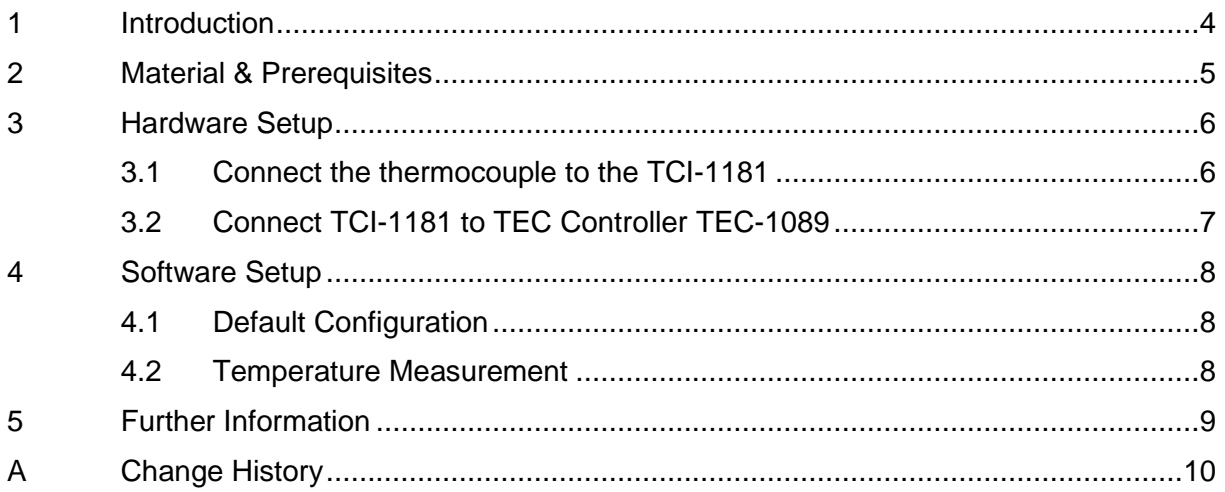

**Meerstetter Engineering GmbH**

Schulhausgasse 12 CH-3113 Rubigen **Switzerland** 

Phone: +41 31 529 21 00 Email: [contact@meerstetter.ch](mailto:contact@meerstetter.ch)

Meerstetter Engineering GmbH (ME) reserves the right to make changes without further notice to the product described herein. Information furnished by ME is believed to be accurate and reliable. However typical parameters can vary depending on the application and actual performance may vary over time. All operating parameters must be validated by the customer under actual application conditions.

Document 5271A

Release date: 15 August 2022

# <span id="page-3-0"></span>**1 Introduction**

This step-by-step guide will help you setting up a Meerstetter Engineering TCI-1181 for the first time. The goal is to avoid difficulties and save time at first use.

We assume that the software is installed and that the Peltier element and power supply are already connected to the TEC controller. If not, we recommend consulting the [TEC Setup](https://www.meerstetter.ch/customer-center/downloads/category/33-latest-user-manuals?download=451:tec-controller-setup-guide-5182)  [Guide](https://www.meerstetter.ch/customer-center/downloads/category/33-latest-user-manuals?download=451:tec-controller-setup-guide-5182) before.

The following topics will be treated in this guide:

- 1. Hardware setup
- 2. Default configuration
- 3. Temperature measurement

The following symbols are used to categorize the steps of the guide:

- $\mathsf{\times}$  Actions to be performed by the user
- $Q$  Reactions from the soft- or hardware, as indication that an action was successful
- Additional background information to the step to be performed

# <span id="page-4-0"></span>**2 Material & Prerequisites**

The following components were used for this example:

- TEC-1089-SV-VIN1
- TCI-1181-?t?-?c?-?d?
- CAB-6154 for TEC-1089
- Soldering station

This is a general setup guide, so you can follow the steps even if you don't use the same materials and controller for your setup.

Please adapt the instructions to your TEC controller and TCI-1181.

# <span id="page-5-0"></span>**3 Hardware Setup**

In this tutorial we use a TEC-1089, the given specifications are not valid for all TEC controllers, Please check the specifications with the information in the corresponding data sheet.

 $X$  Read the hardware configuration of your TCI-1181. It can be found on the white sticker on the board. Note the Configurations for "Thermocouple Connector" and "Board Connector". The hardware configuration is built up as follows:

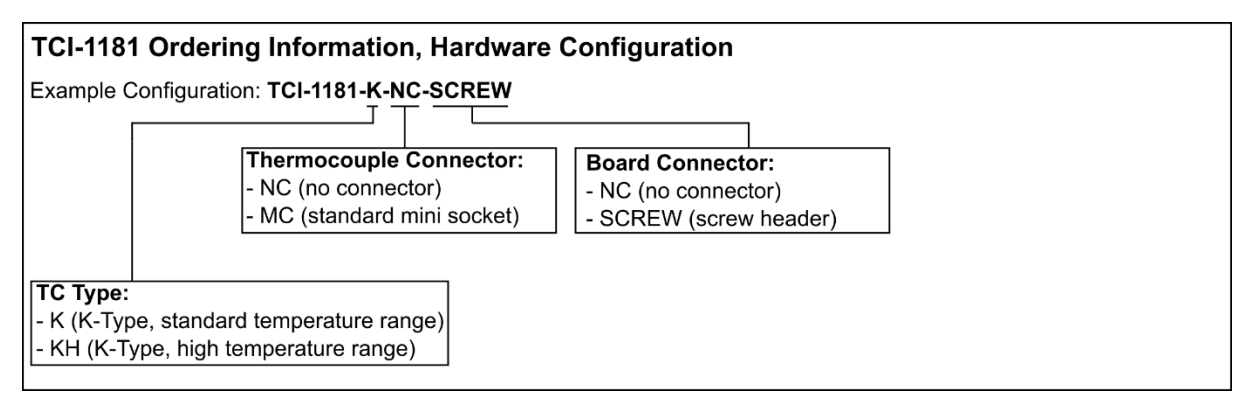

#### <span id="page-5-1"></span>**3.1 Connect the thermocouple to the TCI-1181**

- $X$  Refer to the datasheet of your Thermocouple for the pinout.
- $\mathsf{\times}$  Follow the instructions corresponding to the "Thermocouple Connector" you have on the TCI-1181.
- A: NC (no connector) TCI-1181-?t?-NC-?d?:
- $X$  Solder the negative connector of the Thermocouple to hole Z1
- $X$  Solder the positive terminal to hole Z2

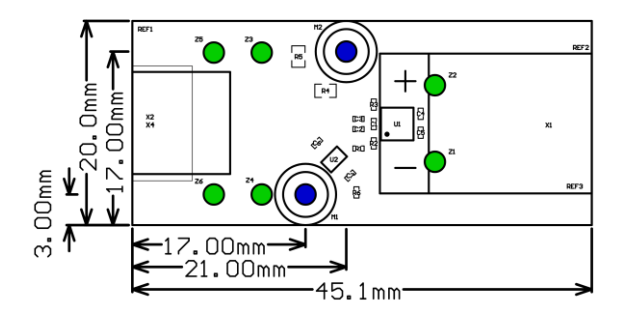

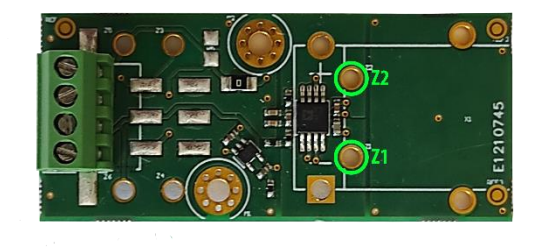

- B: MC (Standard mini socket) TCI-1181-?t?-MC-?d?:
- The connectors of the thermocouple are usually polarity protected.
- $X$  Connect the negative terminal to K pin
- $\times$  Connect the positive terminal to + pin

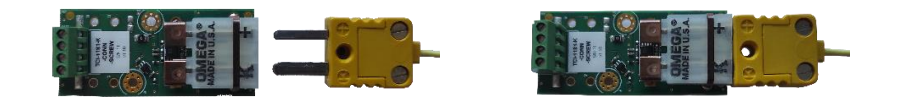

#### <span id="page-6-0"></span>**3.2 Connect TCI-1181 to TEC Controller TEC-1089**

We use our cable CAB-6154 to connect the TCI and the TEC Controller TEC-1089.

 $\mathsf{\times}$  Continue according to the "Board Connector" you have.

A: NC (no connector) - TCI-1181-?t?-?c?-NC

 $\mathsf{\times}$  Solder the cable according to the following table.

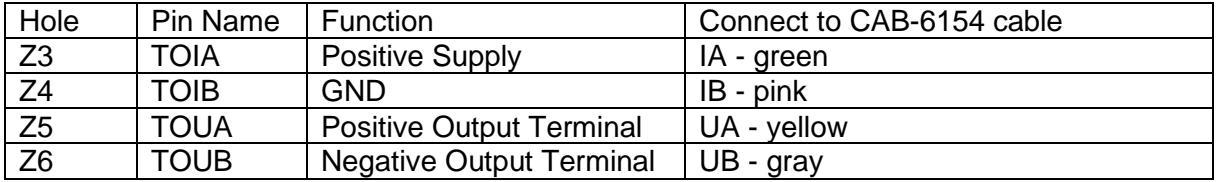

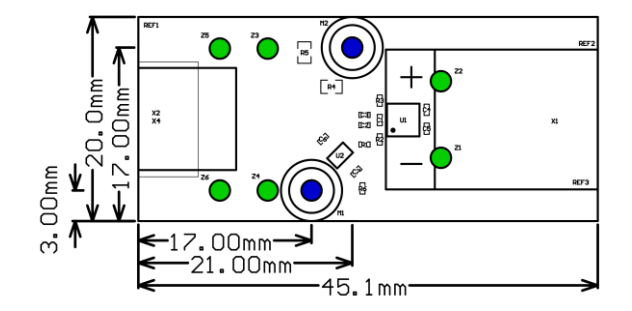

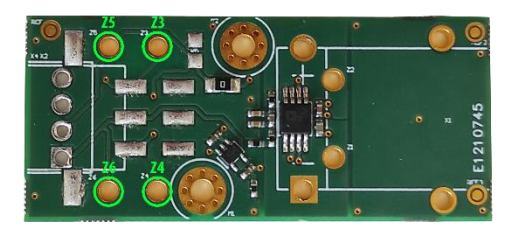

- Connect the CAB-6156 to X7 ("Temp-Port" [UB; UA; IB; IA]) on your TEC Controller
- B: SCREW (screw header) TCI-1181-?t?-?c?-SCREW
- $X$  Connect the cable according to the following table.

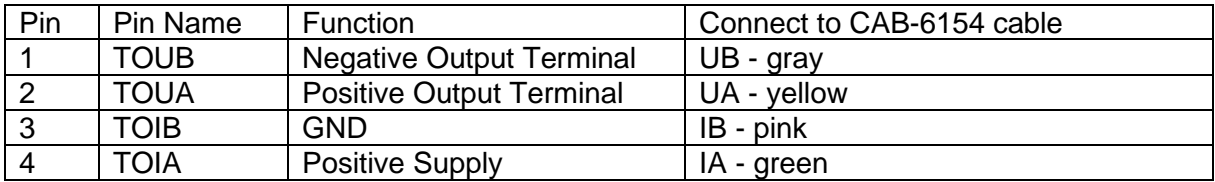

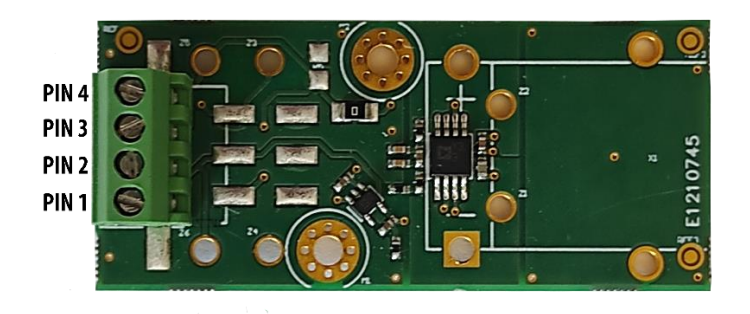

Connect the CAB-6156 to X7 ("Temp-Port" [UB; UA; IB; IA]) on your TEC Controller

### <span id="page-7-0"></span>**4 Software Setup**

#### <span id="page-7-1"></span>**4.1 Default Configuration**

- We assume that you set up a new TEC Controller with factory defaults. If yes, continue with Step 4.2
- $X$  If not, look for the default configuration in the "TEC software vx.xx Additionals" folder you get, after installing the TEC Service Software (5216x TEC Default Config.ini).
- $X$  Load the default configuration by clicking on "Import Config" in the bottom right corner of the Service Software.
- $\heartsuit$  The new values appear in the text fields. They are not yet active on the TEC Controller.
- $\mathsf{\times}$  Save the changed settings to the TEC Controller by clicking "Write Config" in the bottom right corner of the window.
- Generally, you must set values by typing them into the corresponding fields and by clicking on "Write Config" to save them to the TEC Controller.

#### <span id="page-7-2"></span>**4.2 Temperature Measurement**

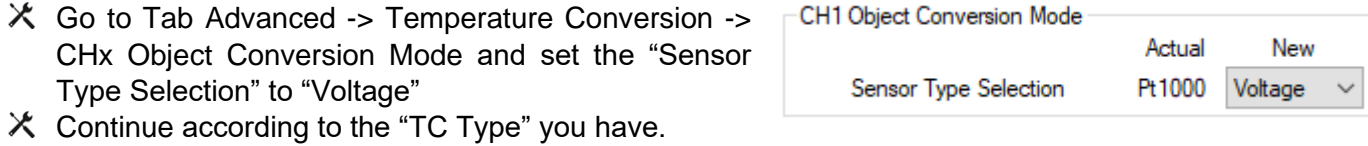

A: K (K-Type, standard temperature range) - TCI-1181-K-?c?-?

Under the same Tap by "CHx Object Voltage to Temp. Conversion"

- $\mathsf{\times}$  set "Reference Temp [°C]" to zero
- $\mathsf{\times}$  set "Reference Voltage [V]" to zero
- $\chi$  set "Temperature Slope [V/°C] to 5e-3
- B: KH (K-Type, high temperature range) TCI-1181-KH-?c?-?d?

Set "Reference Temp [°C]" to zero

- $X$  Set "Reference Voltage [V]" to zero
- $\mathsf{\times}$  Set "Temperature Slope [V/°C] to 2.17105e-3

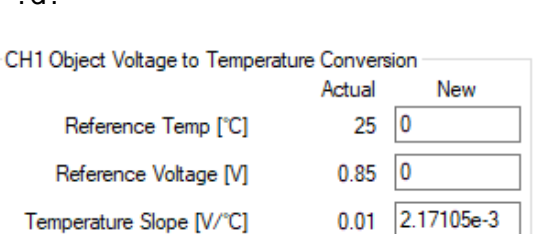

 $\alpha$  Save the changed settings to the TEC Controller by clicking "Write Config" in the bottom right corner of the window. Check if the temperature measurement in the "Monitor" shows realistic values. The value of "Object Temperature" should equal approx. ambient temperature.

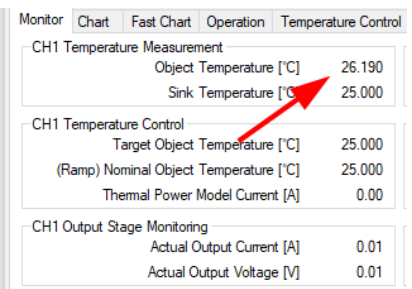

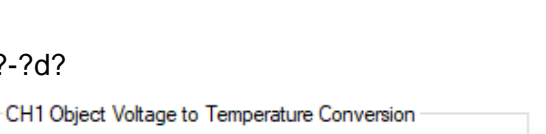

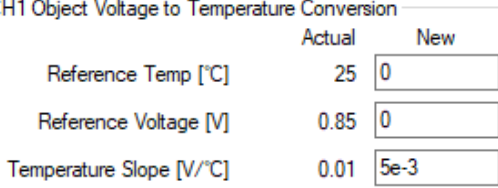

# <span id="page-8-0"></span>**5 Further Information**

Congratulations! Your TCI-1181 should now be working.

Please refer to the **[TEC-Family User Manual](https://www.meerstetter.ch/customer-center/downloads/category/33-latest-user-manuals?download=4)** for detailed information about the Service Software and the TEC Controllers, and to find additional troubleshooting help.

The [TEC / Peltier Element Design Guide](http://meerstetter.ch/customer-center/compendium/tec-peltier-element-design-guide) on our website provides more information about how to design a thermoelectric application including calculations, choosing Peltier elements, temperature sensors, heat sinks and power supplies.

# <span id="page-9-0"></span>**A Change History**

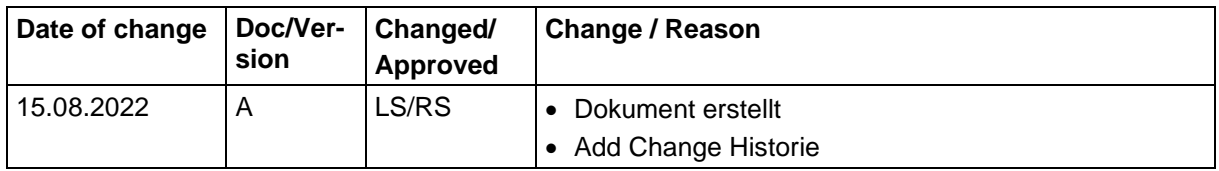